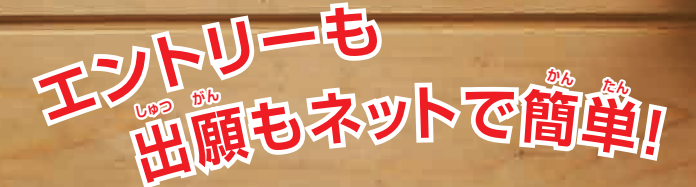

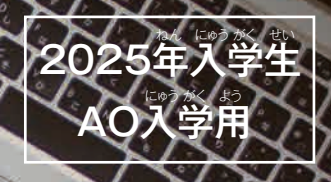

# AO入学 Web出席のご案内 Webエント

にゅう がく

AO入学のエントリーや出願は、インターネットを利用した<br>△DA学のエントリーや出願は、インターネットを利用した 「Web出願」もお選びいただけます。Web出願は、パソコン <u>やスマートフォンから24時間エントリーや出願が可能で、</u> 締切間近でも出願手続がしやすくなります。また、手書きに しめ きり ま ぢか しゅつがん て つづき て が  $\overset{\circ}{\mathrm{H}}$ べ、手軽に出願することが可能です。選考結果の連絡や 入学前のお知らせ等を、パソコンやスマートフォンで確認す にゅうがく まえ し とう かく にん ることができます。ぜひWeb出願をご利用ください。

> **東北電子専門学校** 学校法人 日本コンピュータ学園

**▼事前に用意しておくもの▼**

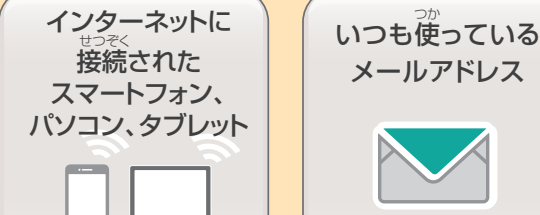

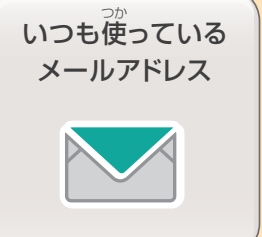

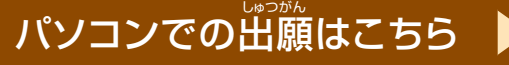

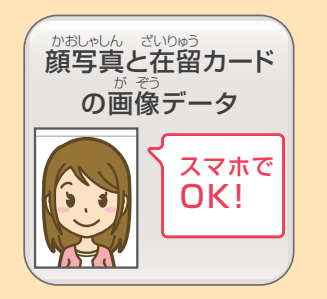

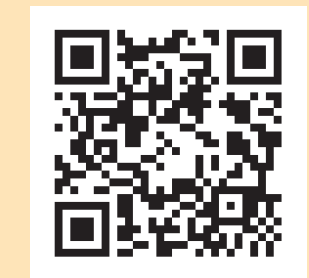

## **www.jc-21.ac.jp/mypage/**

スマートフォン、タブレットの方は、下のQRよりアクセス

個人情報に対する基本方針

本校(ほんこう)では、皆様(みなさま)からの個人情報(こじんじょうほう)を第三者(だいさんしゃ)に開示(かいじ)、提供(ていきょう)することはありません。 本校(ほんこう)では個人情報(こじんじょうほう)の重要性(じゅうようせい)を深(ふか)く理解(りかい)するとともに、プライバシー保護(ほご)に努(つと)め、 個人情報(こじんじょうほう)の取扱(とりあつか)いに関(かん)し徹底(てってい)した管理(かんり)を行(おこな)います。

## **事前に、顔写真と在留カードの(表・裏)の画像データをスマートフォンまたはパソコンに保存してください。** じ ぜん かお しゃ しん ざい りゅう おもて うら が ぞう ほ ぞん

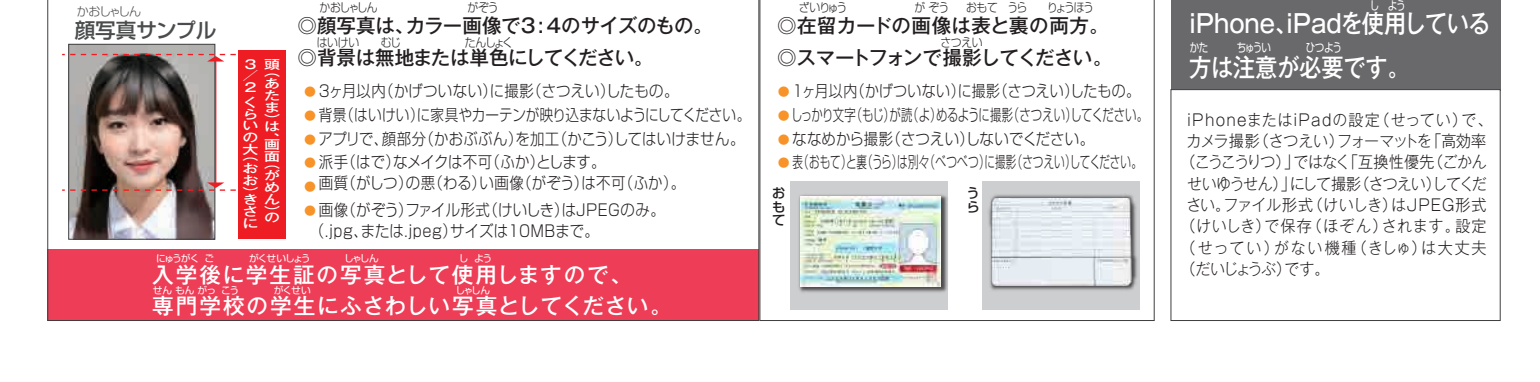

# $\mathbf 0$ 最初に仮登録をします

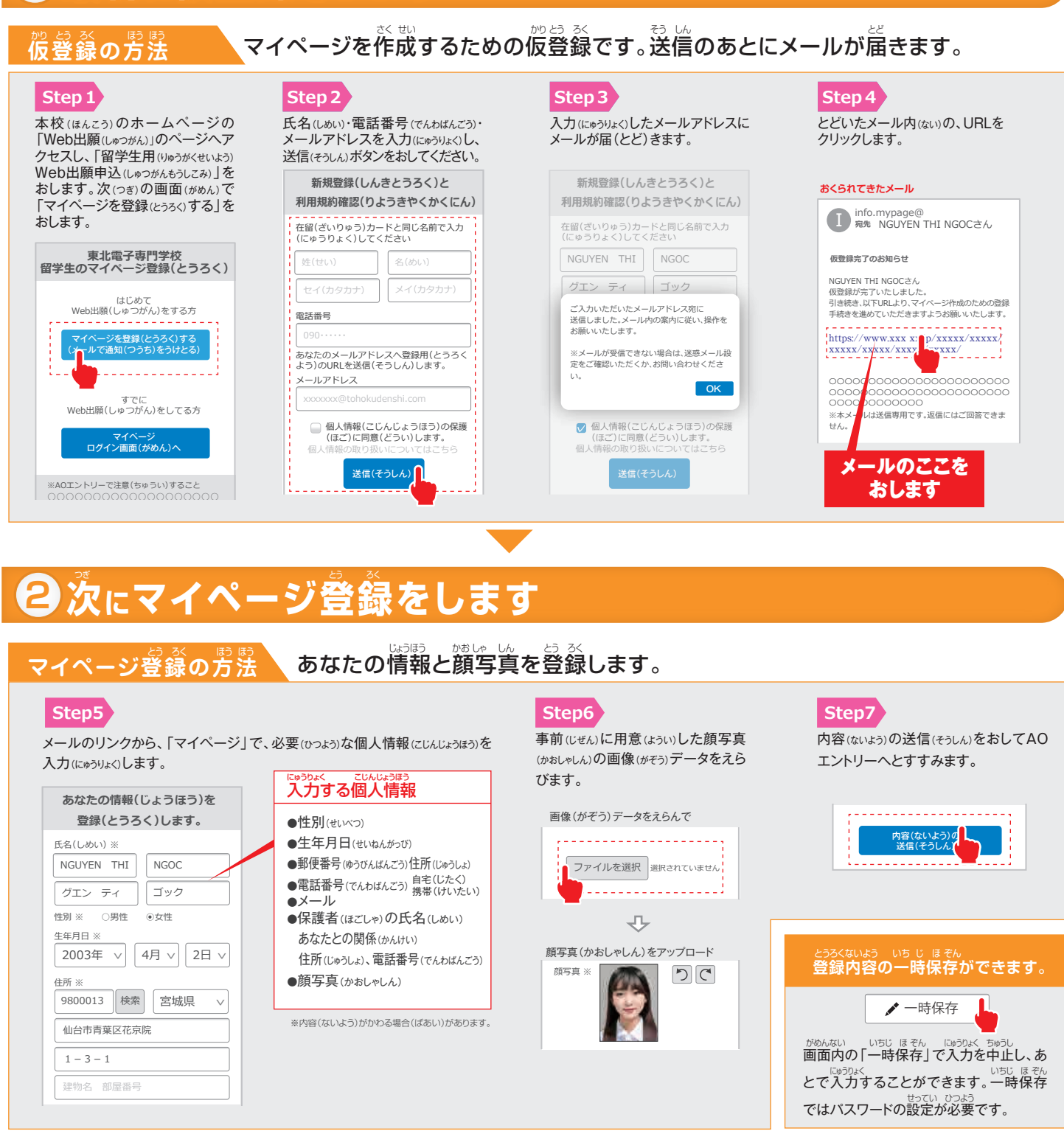

※実際の画面(がめん)とデザイン・文章(ぶんしょう)がちがう場合(ばあい)があります。 建物名 部屋番号

# **3 AOエントリー**

**マイページ** NGUYEN THI NGOC

パスワード設定

**試験情報** 

**[AO面接]面接/留学生 AOエントリー受付完了**

#### エントリー受付期間▶ 2024年7月1日®~2024年9月30日®17:00まで <sub>野界の</sub>、、<sub>300の</sub>。<br>方法の、、受付期間内に、AOエントリー登録してください。 最大500文字程度 **AOエントリーの方法** AOエントリーに必要な追加の情報を入力して登録してください。 ひつよう つい か じょうほう にゅうりょく とう ろく ー ロゅっかく しゅっかんおうろう のゅう めいまいばん おおころ しゅうがく しゅうかんおうろう しゅうかく じゅうかくせい ほんじょう こうしゅう じんこう しゅうかく しゅうかくせい しゅうだい はいおん こうしゅう  $\overline{25}$   $\overline{27}$ **7月1日より エントリー** 。<br>開始!

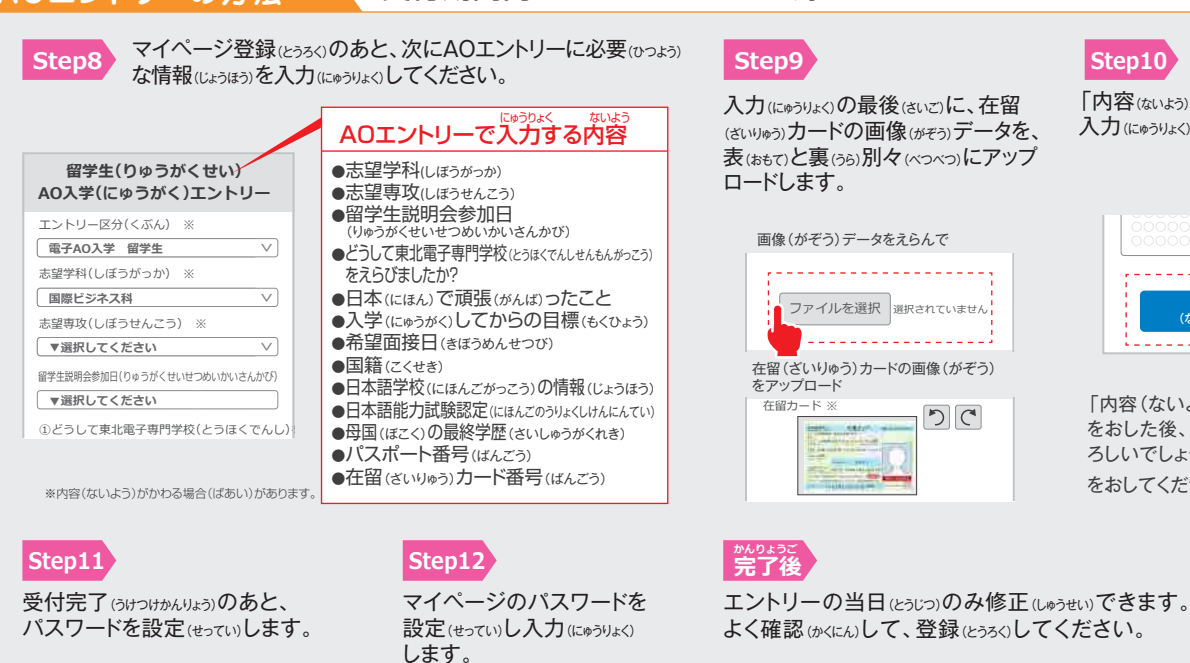

### **Step9**

入力(にゅうりょく)の最後(さいご)に、在留 (ざいりゅう)カードの画像(がぞう)データを、 表(おもて)と裏(うら)別々(べつべつ)にアップ ロードします。 志望理由 ※ ゅう)フリートり

## 画像(がぞう)データをえらんで ·<br>ファイルを選択 選択されていません 在留(ざいりゅう)カードの画像(がぞう) をアップロード 在留力  $D C$

入力(にゅうりょく)が完了(かんりょう)です。 「内容(ないょう)の送信(そうしん)」をおして、 **Step10**

ー 内容の送信 | L<br>(ないようのそうし<mark>4</mark>

凸 「内容(ないよう)の送信(そうしん)」 をおした後、「申請(しんせい)してよ ろしいでしょうか?」で OK をおしてください。

**【東北電子専門学校】 ください。** Fö  $\bullet$ **試験情報 [AO面接]第1回** 「出願者情報を確認する」 **AOエントリーの受付が完了しました** AOエントリー受付完 マイページのパスワードを設定することで、 申請内容を確認・変更することができます。 から、出願者情報(しゅつ がんしゃじょうほう)を変更 (へんこう)できます。 ※当日(とうじつ)のみ ■ パスワードを設定してください。 電話番号 入試区分 [AO入試] <u>. . . . . . . . . . . . . . .</u> 09087654321

**マイページのパスワード設定**

●●●●●●●●●●

-<br>| パスワード ※英数文字8文字以上

●●●●●●●●●●

登録

パスワード(確認)

申請内容を変更 希望学科 国際ビジネス科 エントリー 変更期間 2023年7月7日(木)まで 「申請内容を変更」からAOエントリー 情報(じょうほう)を変更(へんこう) できます。※当日(とうじつ)のみ

 $\bullet$ 

**マイページ** NGUYEN THI NGOC

## パスワードは、必ず忘れな いように、メモやテキスト で保存してください。 <sub>なす</sub><br>忘れますと、マイページに アクセスできなくなり、出 <sub>がぶなかのがにんのかん</sub><br>願許可の確認や、出願が できなくなります。 もし忘れた場合は、ログイ ン<sup>ゕ ぁん</sup><br>ン画面からパスワードをリ

セットしてください。

**パスワードは忘れないで** わす

もの お願い はいかい しゅっと しゃのかい こうこと きん しゅう こうしゅうかん ばかい からしょうかい しゅうこう しゃくん しゅうかい しゅうかい しゅうかい しゅうかい しゅうかい しゅうかい しゅうかい しゅうか

パスワードを忘(わす)れ ないようにしてください

## わからないことは電話で聞いてください

web出願について、わからないことは、フリーダイヤルまでお電話 ください。なお、電話での相談は、2024年7月以降とさせていただき ます。淤妙钧紗妙。<br>ます。留学生説明会でも、Web出願の説明をおこないます。ぜひ、 <u>。。</u><br>参加してください。

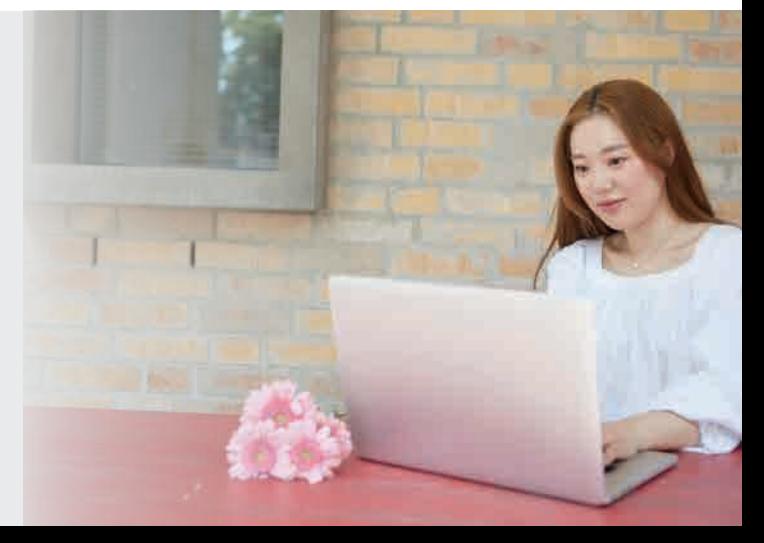

# 4 Web出願 (出願許可後)

## $\blacksquare$ web出願受付期間▶2024年9月15日◎~2024年10月31日®17:00まで

AO入学で出願許可が出たあとに、出願受付期間内にWeb出願を行います。 その後に必要書類を学校宛に送ります。学校に書類が到着したら出願手続完了です。

**Bead KeyonYK UNOONLASCS** DuponSASCS DuponStatut EUNOSISCS BACK<br>●AO入学の出願要項は2025留学生募集要項をご覧ください。

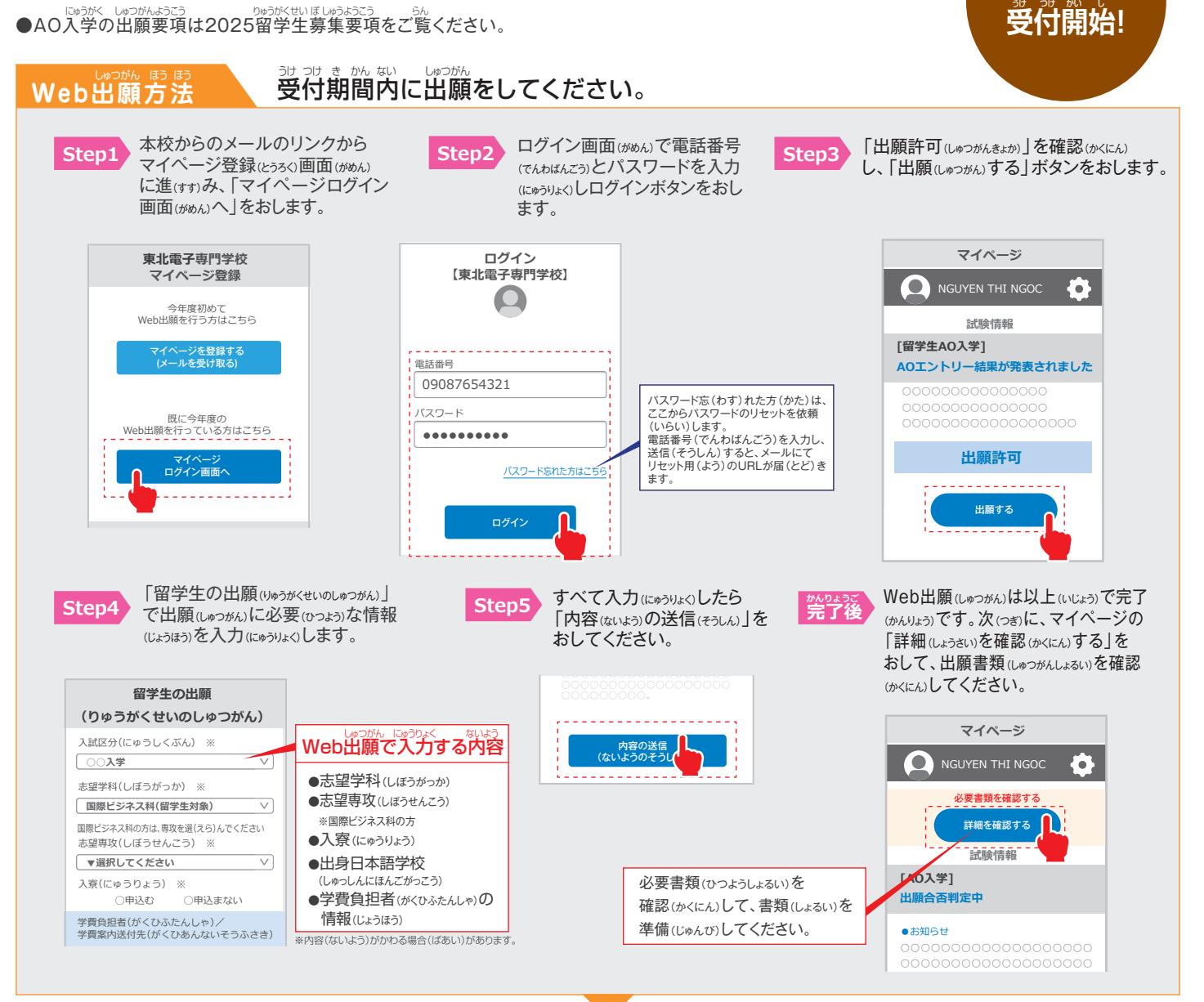

#### **必要書類(郵送または持参)** ひつ よう しょ るい ゆうそう じ さん 最大500文字程度 高校時代に興味関心を持ったこと ※

#### Web出願のあとに、必要書類を送るか、または持ってきてください ー<br>よっかん しょうしょう あい

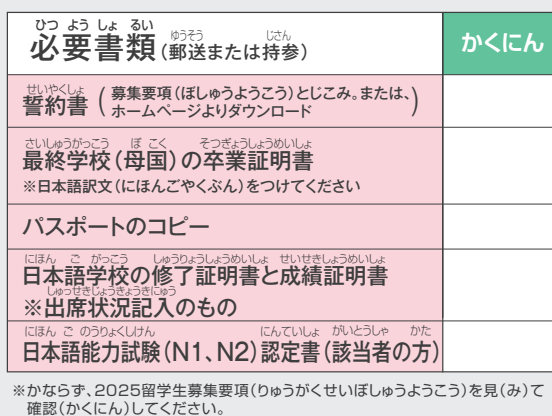

#### **必要書類が学校に届いたら、出願手続完了となります。かならず、 出願受付期間内に届くように郵送または持参してください。** ひつよう しょるい がっこう とど しゅつがん て つづきかんりょう しゅつがんうけつけ き かんない ことど しゅう そう いっしゃ いっさん

## かっょ<sub>うしょるいそうふさき</sub><br>**必要書類送付先**

〒980-0013 <sub>せんだいしあおばくかきょういん</sub><br>仙台市青葉区花京院1-3-1 *約ご追い。 ぼん*<br>**学校法人 日本コンピュータ学園** といい しせん かこう しゅかくかかり しょうかく しゅうがく しゅうかく しゅう にゅうかく しゅうかく しゅうかく しゅうくう にゅうせい

おといあわせは

## **0120-373-501**

#### にゅうがく せん こうしゅうかい こうつうこち <u>はあがせんさ はっかつ</u> つうち<br>**入学選考結果の通知について**

**9月15日より**

∞ぉ!ぁ!☆ぁ☆。<br>必要書類到着後10日以内に、入学 。<br>選考結果を郵送にて通知し、マイペ ージにて発表します。

郵便(ゆうびん)は遅(おく)れる場合(ばあい)があります。 また、郵便(ゆうびん)が届(とど)かない場合(ばあい)はマ イページを確認(かくにん)してください。